# 2023 年全国普通高等学校音乐教育专业基本功展示 信息系统操作指南

#### 一、登录

电脑端打开 "全国高校音乐教育专业基本功展示信息系统"平 台,网址为https://www.meiyuedu.cn,输入初始用户名和密码登录。 各省级教育行政部门及教育部直属师范学校账号密码见附件。

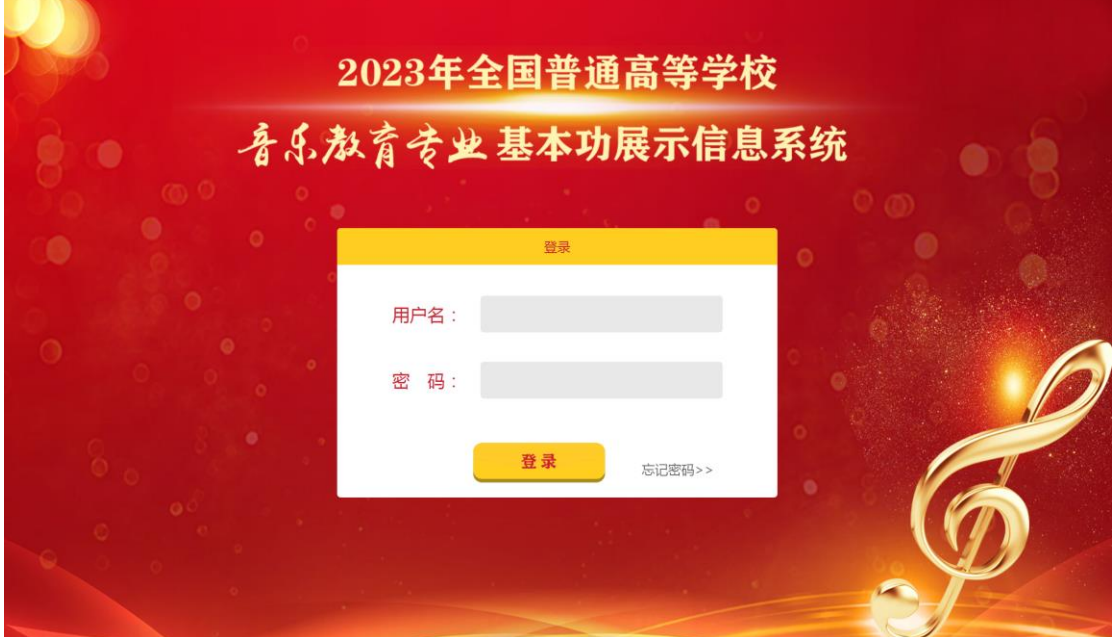

#### 二、修改密码

为保障账户数据安全,初次登录系统后会提示修改初始密码,请 立即修改(必须包含大写+小写+数字组合)。修改时需要填写平台负 责人的手机号码,便于下次忘记密码时可用该手机号找回(点击"登 录"按钮右侧"忘记密码"即可找回)。

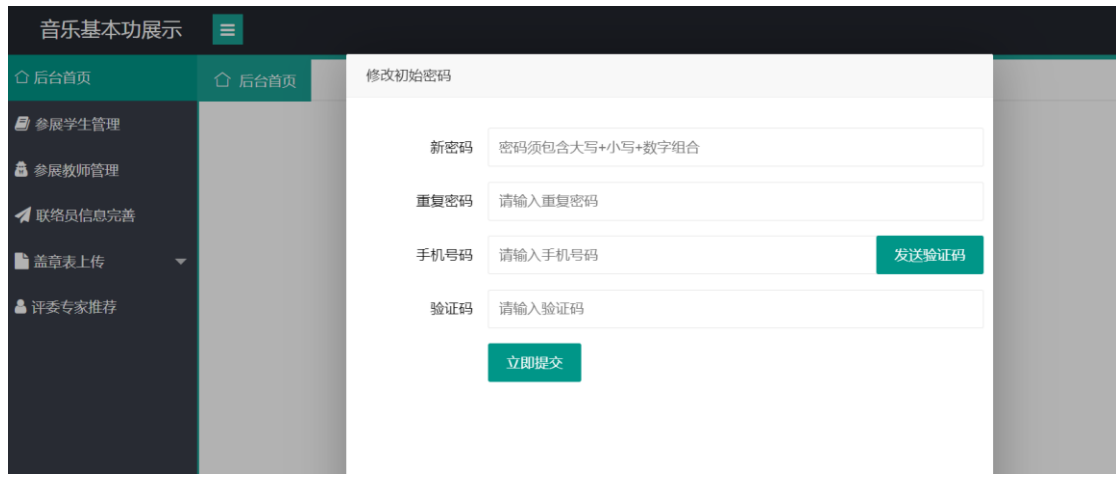

后期若需再次修改密码,可以点击右上省份名称(或部属师范学 校名称), 在下拉菜单中点击"修改密码"即可。

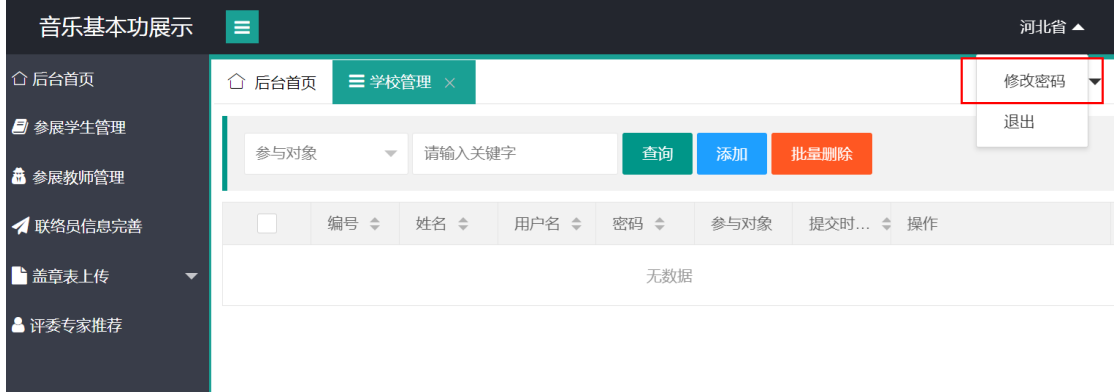

### 三、参展学生管理

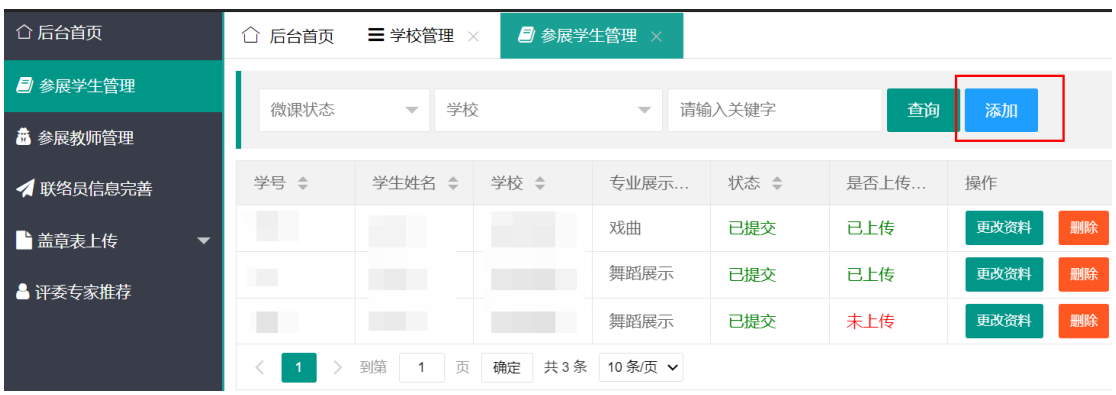

点击左侧菜单"参展学生管理",点击蓝色按钮"添加",需要 填写个人资料、专业展示资料、微课材料三部分。分别包括:

个人资料:学校名称、姓名、性别、民族 、年龄、身份证号、 手机号码、专业名称、班级名称、学号、一寸照片上传;

专业展示资料:自选项目类型,器乐展示、舞蹈展示、戏曲三选 一,若选择"器乐展示"需填写乐器名称、演奏曲目,若选择"舞蹈 展示"需填写舞蹈名称、舞蹈类型、上传伴奏音乐(MP3 格式), 若 选择"戏曲"需填写戏曲名称、戏曲类型、上传伴奏音乐(MP3 格式);

微课材料:课程名称、所授年级、教材版本、教学设计(PDF 上 传)、视频上传、视频时长、其它说明(选填)。

在填写"微课资料"时可以选择"是否现在上传微课",如果选 "否",会提示您:

微课材料暂不上传直接点击"提交",可导出盖章表。但 10 月 22 日前必须提交完整微课资料。

在填报过程中,可随时点击页面底部的"信息暂存"按钮临时保 存草稿。草稿状态的信息不可导出报名表。点击"保存提交"后才可 导出。报名截止日前,信息均可修改。下图为学生填写界面:

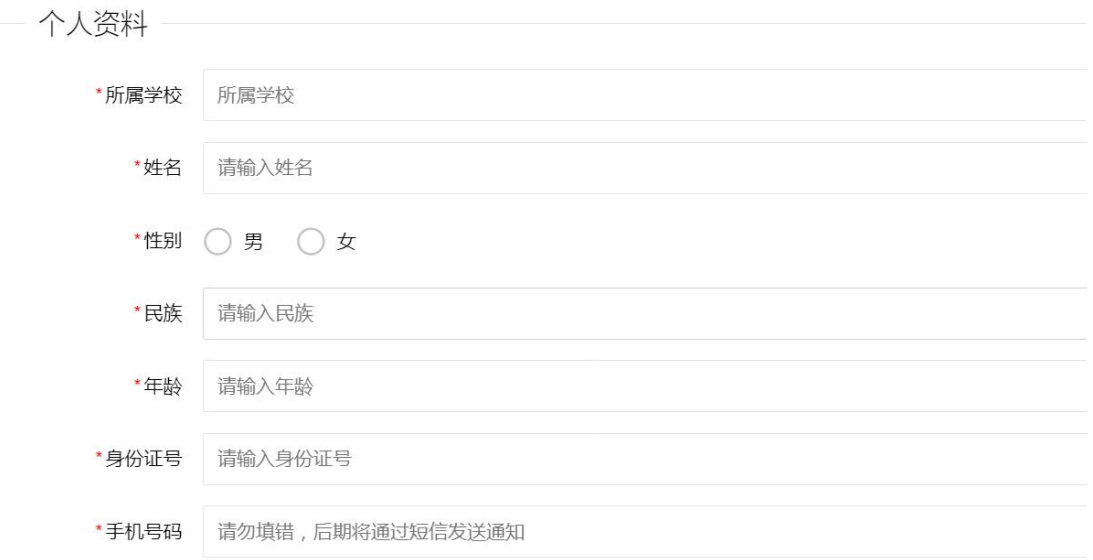

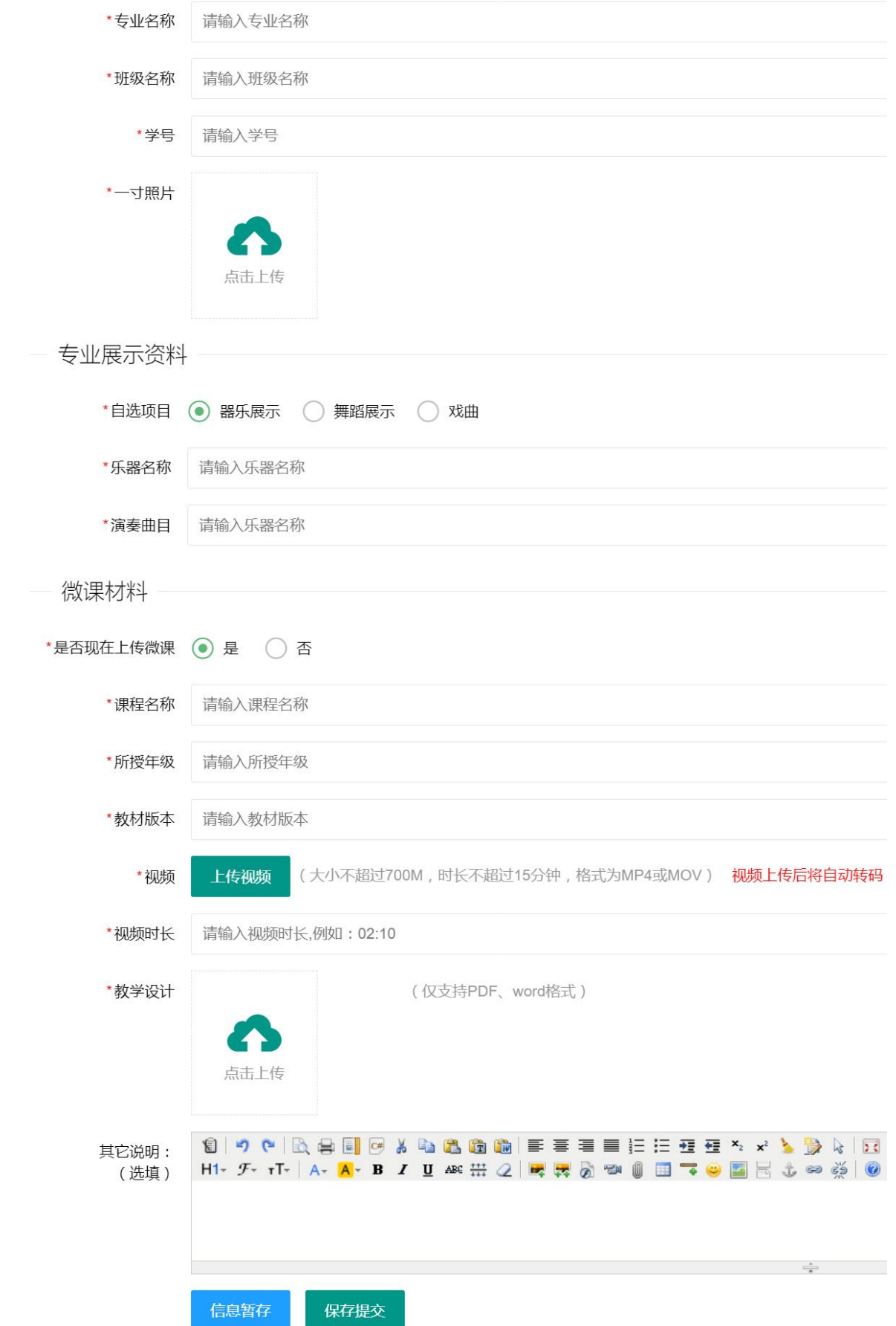

#### 四、参展教师管理

点击左侧菜单"参展教师管理",点击"添加",需要填写个人 资料、专业展示资料、微课资料三部分。分别包括:

个人资料:学校名称、姓名、性别、民族、年龄、身份证号、手 机号码、职务/职称、主讲课程、一寸照片上传;

专业展示资料:自选项目类型,声乐演唱、钢琴演奏、中外乐器 演奏、指挥四选一,若选择"声乐演唱"或"钢琴演奏"需填写曲目 名称;若填写"中外乐器演奏"需填写乐器名称、演奏曲目;若选择 "指挥"无需填写其他信息;

微课材料: 课程名称、所授年级、教材版本、教学设计(PDF上 传)、视频上传、视频时长、其它说明(选填)。

在填写"微课材料"时可以选择"是否现在上传微课",如果选 "否",会提示您:

微课材料暂不上传直接点击"提交",可导出盖章表。但 10 月 22 日前必须提交完整微课资料。

在填报过程中,可随时点击页面底部的"信息暂存"按钮临时保 存草稿。草稿状态的信息不可导出报名表。点击"保存提交"后才可 导出。报名截止日前,信息均可修改。

下图为教师填写界面:

5

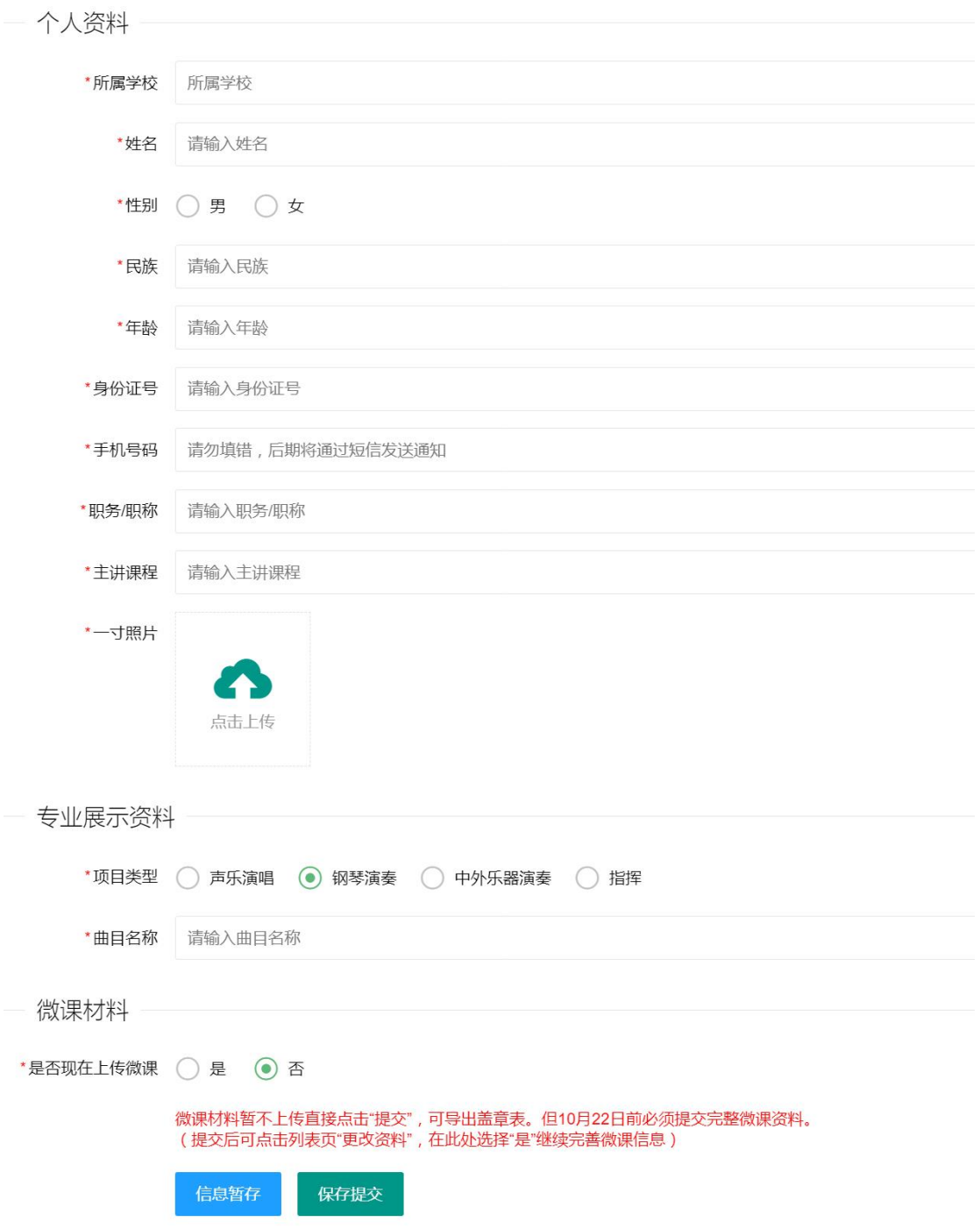

### 五、联络员信息完善

登录后点击菜单"联络员信息完善",需填写省级联络员姓名、 性别、职务、手机、座机、电子邮箱。

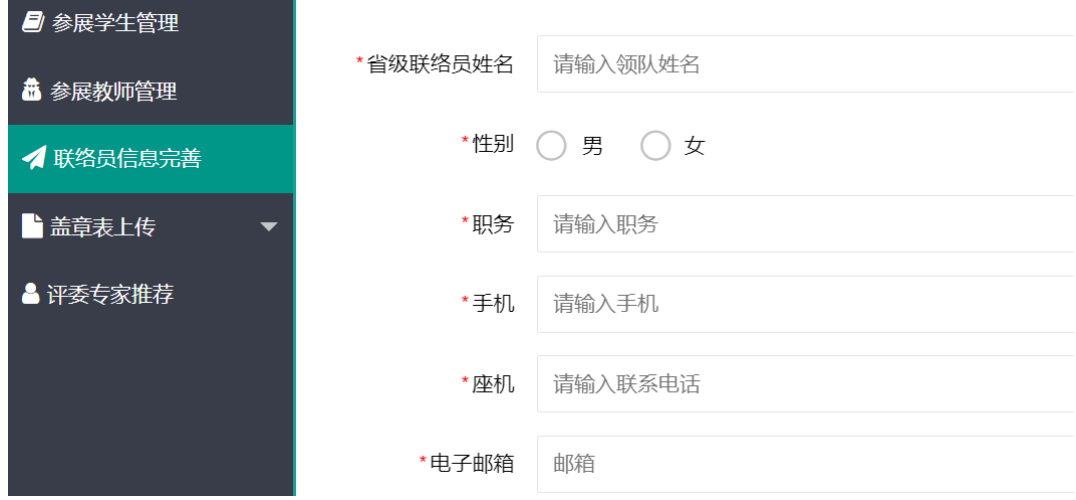

#### 六、盖章表上传

点击左侧菜单"盖章表上传",在下拉菜单中选择"学生报名表" 或"教师报名表",点击"导出汇总表",打印、盖章、扫描为 pdf, 点击页面上的"上传盖章后的汇总表",上传成功后可预览,确认无 误后点击"确定提交"即可。重新上传可覆盖之前的文件,在报名截 止日前均可上传覆盖。

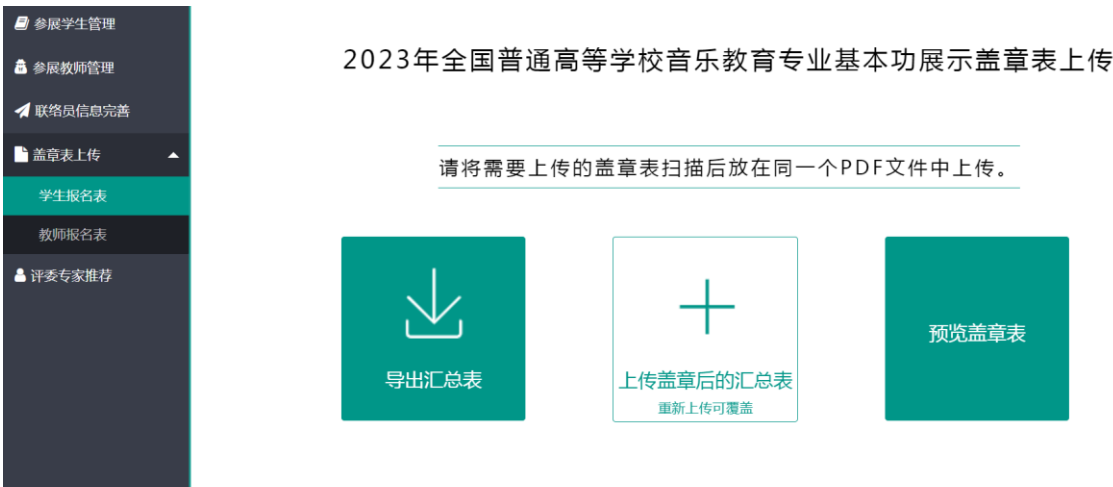

导出的汇总表为 A4 横版, 学生和教师报名表导出后示例如下, 可在系统下载空表 word 文档。

| 序号             | 姓名 | 学校<br>名称 |  | 性别 年龄 | 民族  | 班级 | 专业 | 学号  | 自选类别 | 身份证号 | 手机号码 | 一寸照片 | 备注 |
|----------------|----|----------|--|-------|-----|----|----|-----|------|------|------|------|----|
| $\mathbf{1}$   |    |          |  |       |     |    |    |     |      |      |      |      |    |
| $\overline{2}$ |    |          |  |       |     |    |    |     |      |      |      |      |    |
| $\overline{3}$ |    |          |  |       |     |    |    |     |      |      |      |      |    |
| 4              |    |          |  |       |     |    |    |     |      |      |      |      |    |
| 5              |    |          |  |       |     |    |    |     |      |      |      |      |    |
| 6              |    |          |  |       |     |    |    |     |      |      |      |      |    |
| $\overline{7}$ |    |          |  |       |     |    |    |     |      |      |      |      |    |
| 8              |    |          |  |       |     |    |    |     |      |      |      |      |    |
| 9              |    |          |  |       |     |    |    |     |      |      |      |      |    |
| 省级联络员          |    | 姓名:      |  |       | 手机: |    |    | 座机: |      |      | 邮箱:  |      |    |

2023年全国普通高等学校音乐教育专业基本功展示本科学生报名表 省(区、市)(省级教育行政部门/教育部直属师范大学公章)

注: 1.本表为平台自动导出, 每个省不同学校的参展学生在一张表上;

2. "自选类别"为"器乐展示"、"舞蹈展示"、"戏曲"中的一项;

3. "备注"为乐器名称、戏曲类型、曲目名称等信息。

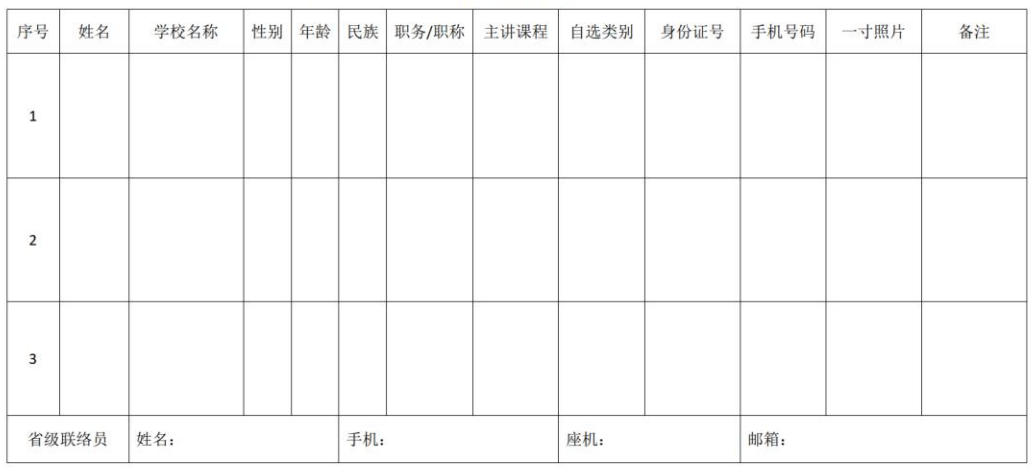

#### 2023年全国普通高等学校音乐教育专业基本功展示教师报名表 \_省(区、市)(省级教育行政部门/教育部直属师范大学公章)

注: 1.本表为平台自动导出, 每个省不同学校的参展教师在一张表上;

2. "自选类别"为"声乐演唱"、"钢琴演奏"、"中外乐器演奏"、"指挥"中的一项;

3. "备注"为演唱/演奏曲目、乐器名称等信息;

4. "主讲课程"为近三年在校实际承担教学任务的课程。

# 全国普通高等学校音乐教育专业 基本功展示省级教育行政部门账号

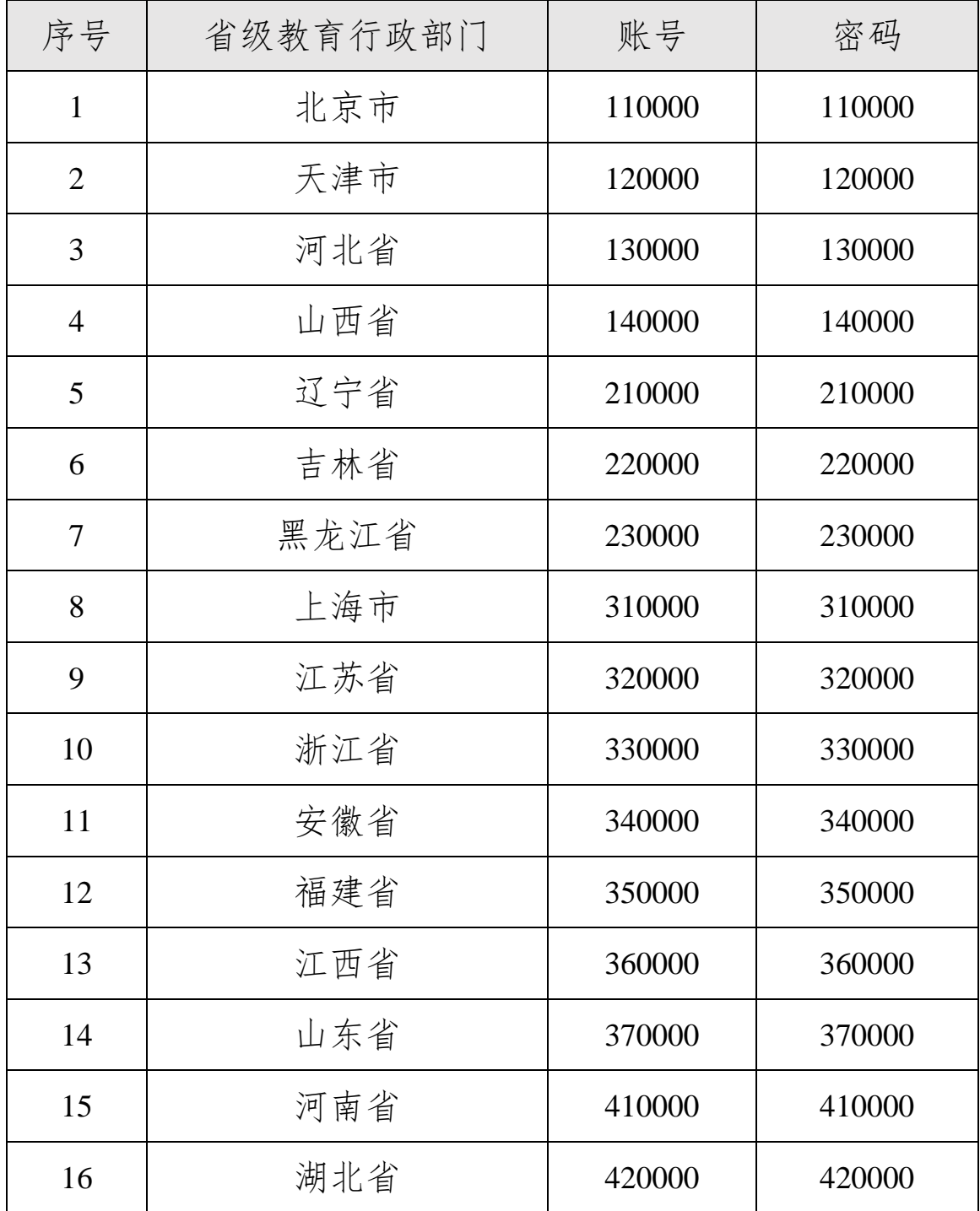

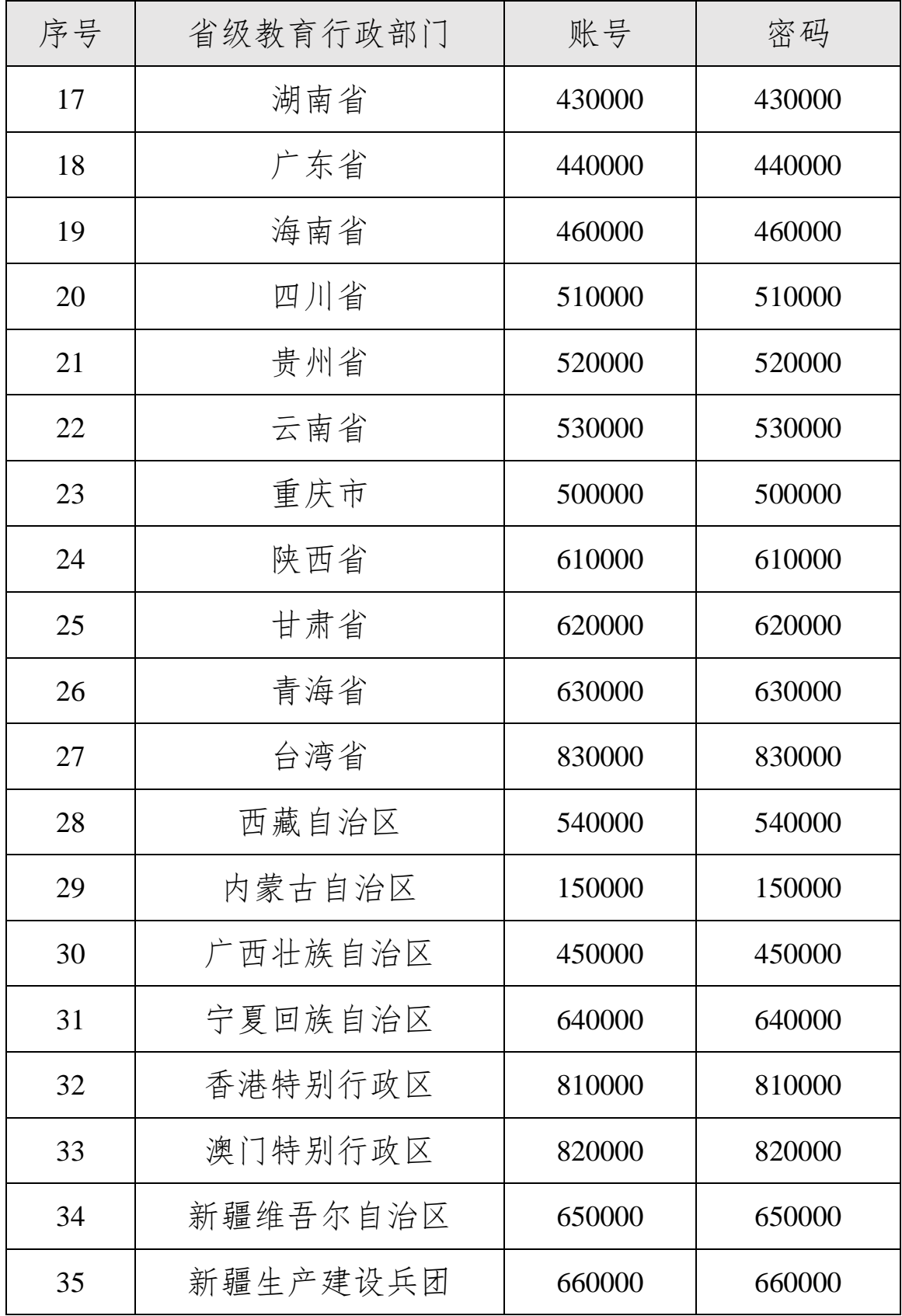

### 附件 2

## 教育部直属师范大学账号

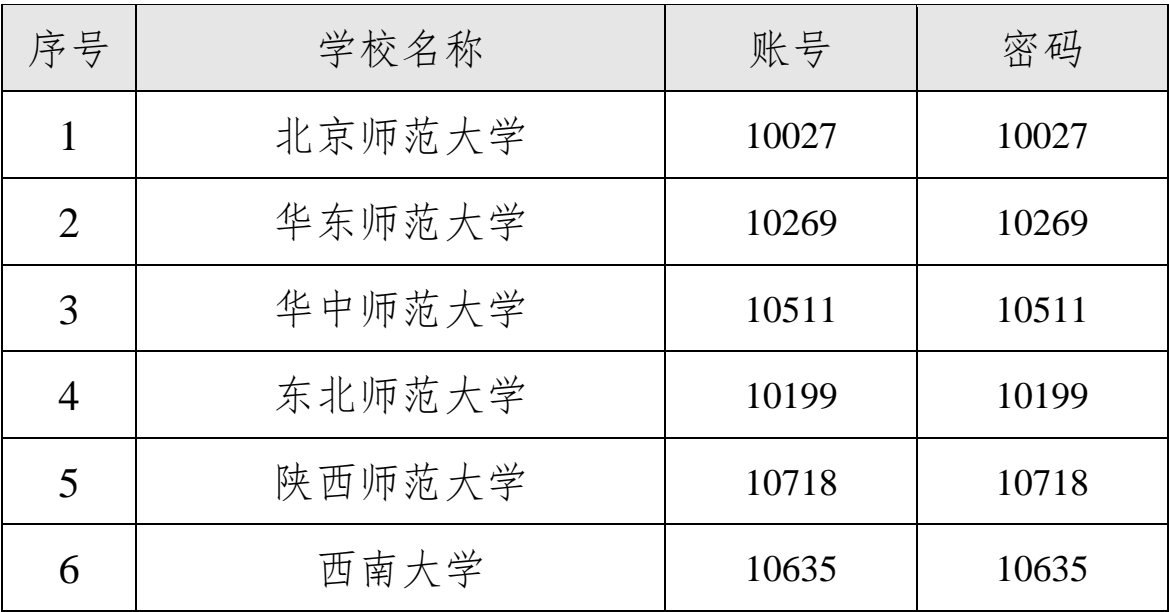